# **UNIVERSIDADE TECNOLÓGICA FEDERAL DO PARANÁ DEPARTAMENTO ACADÊMICO DE INFORMÁTICA CURSO DE ESPECIALIZAÇÃO EM DESENVOLVIMENTO MOBILE E INTERNET DAS COISAS**

**LETICIA MIRANDA MENDES** 

# **ARK PROJECT: APLICATIVO DE GERENCIAMENTO DE EVENTOS**

# **TRABALHO DE CONCLUSÃO DE CURSO**

**CURITIBA 2020**

# LETÍCIA MIRANDA MENDES

# **ARK PROJECT: APLICATIVO DE GERENCIAMENTO DE EVENTOS**

Trabalho de Conclusão de Curso apresentado ao Curso de Especialização em Desenvolvimento Mobile e Internet das Coisas da Universidade Tecnológica Federal do Paraná, Campus Curitiba, como requisito parcial à obtenção do título de Especialista em Desenvolvimento Mobile e Internet das Coisas.

Orientador: Prof. Dr. Adolfo Gustavo Serra Seca Neto

**CURITIBA** 2020

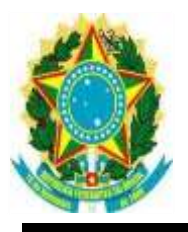

Ministério da Educação Universidade Tecnológica Federal do Paraná Câmpus Curitiba Diretoria de Pesquisa e Pós-Graduação do Câmpus Curitiba Curso de Especialização em Desenvolvimento de Aplicativos Móveis e Internet das Coisas

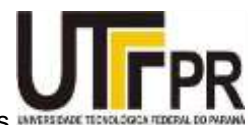

# **TERMO DE APROVAÇÃO**

# ARK PROJECT: APLICATIVO DE GERENCIAMENTO DE EVENTOS

por

# Letícia Miranda Mendes

Este Trabalho de Conclusão de Curso de Especialização foi apresentado em 04 de dezembro de 2020, às 18 horas e 00 minutos, como requisito parcialpara obtenção do título de Especialista em Desenvolvimento de Aplicativos Móveis e Internet das Coisas da Universidade Tecnológica Federal do Paraná. O candidato foi arguido pela Banca Examinadora composta pelos professores abaixo assinados. Após deliberação, a Banca Examinadora considerou o trabalho aprovado.

> Prof. Dr. Adolfo Gustavo Serra Seca **Neto Orientador**

Profa. Dra. Maria Claudia Figueiredo Pereira Emer Membro

Prof. Dr. Robson Ribeiro Linhares Membro

"O Termo de Aprovação assinado encontra-se na Coordenação do Curso."

A meus amigos e família que sempre acreditaram em mim e me forneceram todo o apoio durante essa jornada

### **AGRADECIMENTOS**

Agradeço a meus familiares e amigos pelo apoio, incentivo e por tornarem a jornada rumo a formação mais divertida e proveitosa, assim como ao professor orientador, Adolfo Gustavo Serra Seca Neto, que me guiou durante a execução deste projeto.

Agradeço aos professores, que me auxiliaram ao decorrer do curso e me ensinaram a importância do empenho e da dedicação nas atividades executadas, assim como me forneceram o devido embasamento teórico para o desenvolvimento de competências na área tema.

"Ao fim do dia, podemos aguentar muito mais do que pensamos que podemos."

Frida Kahlo

### **RESUMO**

MIRANDA MENDES, Leticia. Ark Project: Aplicativo de gerenciamento de eventos. 43f. TCC (Curso de Especialização em Desenvolvimento Mobile e Internet das Coisas), Universidade Tecnológica Federal do Paraná (UTFPR). Curitiba, 2020.

Vivemos em um mundo em constante mudança, no qual os impactos da intervenção humana têm se mostrado cada vez mais nocivos. Um exemplo disso são as mudanças climáticas, que tem como principal causa a poluição do ar, que, por sua vez, provêm de atividades como a pecuária intensiva, da queima de combustíveis fósseis e do desmatamento. Além disso, também é possível citar a poluição dos mares, causada pelo despejo de lixo e esgoto em locais inapropriados. Em consoante, é possível afirmar que tais problemas causam não apenas problemas para a saúde humana, como tem causado ameaça e extinção de outras espécies. Em contrapartida, na sociedade existem muitos indivíduos com vontade e disposição para mudar esta realidade. São jovens, adultos e idosos que, cientes da realidade em que vivemos, desejam torná-la melhor e mais sustentável, para que, além da atual, as próximas gerações tenham um planeta em equilíbrio para viver. Tendo isso em mente, o objetivo do Projeto Ark é criar e avaliar uma aplicação gerenciadora de eventos focados no caráter ambiental e social, permitindo a interação entre criadores destes e interessados em participar. O foco dos eventos no aplicativo são mutirões de limpeza dos rios e oceanos, atividades de conscientização da população, atividades de auxílio a pessoas em situação de rua e organização de protestos ou encontros relacionados ao tema. O aplicativo mobile foi desenvolvido em Android, na linguagem Java, sendo que o backend foi desenvolvido utilizando um framework também baseado em Java, o Spring. O banco de dados relacional foi desenvolvido utilizando o PostgreSQL. Após o desenvolvimento do app, foi realizada uma pesquisa com usuários para avaliar este. Nesta etapa, assim como na pesquisa inicial, foi utilizado o Google Forms. Como resultado, a pesquisa demonstrou algo desejado em relação ao trabalho: o aplicativo é agradável para os usuários e tem utilidade para estes.

**Palavras-chave:** Aplicativo. Eventos. Mudança.

MIRANDA MENDES, Leticia. Ark Project: Event management application. 43f. TCC (Specialization Course in Mobile Development and Internet of Things) - Federal University of Technology – Paraná (UTFPR). Curitiba, 2020.

We live in a world that is constantly changing, in which the impacts of human intervention have proved to be increasingly harmful. An example of this is climate change, of which the main cause is air pollution, which, in turn, comes from activities such as intensive livestock, burning fossil fuels and deforestation. In addition, it is also possible to mention the pollution of the seas, caused by the dumping of waste and sewage in inappropriate places. Accordingly, it is possible to affirm that such problems not only cause problems for human health, but have also caused the extinction of other species. In contrast, in society there are many individuals with the will and willingness to change this reality. They are young people, adults and the elderly who, aware of the reality in which we live, want to make the world better and more sustainable, so that, in addition to the current one, the next generations will have a planet in balance to live. With that in mind, the objective of Projeto Ark, is to act as an application for managing events focused on the environmental and social character, allowing interaction between their creators and those interested in participating. The focus of the events in the application is the joint effort to clean rivers and oceans, activities to raise public awareness, activities to help people on the streets and organize protests or meetings related to the theme. The mobile application was developed on Android, in Java language, and the backend was developed using a framework also based on Java: Spring. The relational database was developed using PostgreSQL. After developing the app, a user survey was carried out to evaluate it. In this step, as in the initial search, Google Forms was used. As a result, the research demonstrated something desired in relation to work: the application is pleasant for users and is useful for them.

**Keywords:** App. Events. Change.

# **LISTA DE ILUSTRAÇÕES**

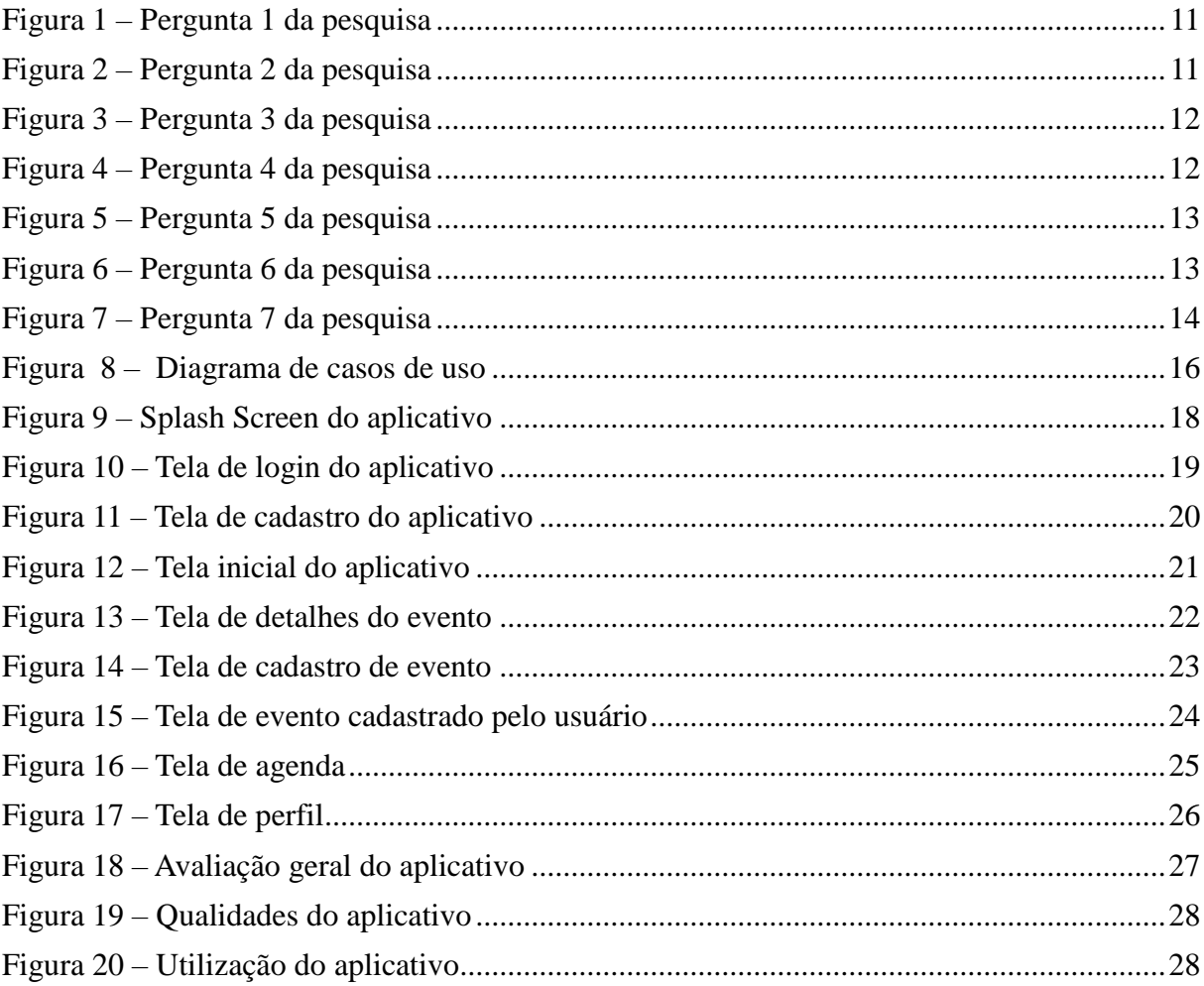

# **LISTA DE SIGLAS E ACRÔNIMOS**

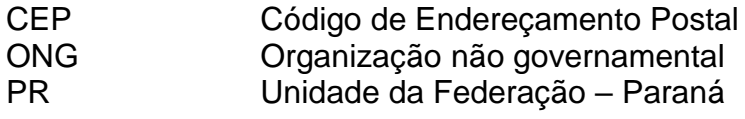

# **LISTA DE ABREVIATURAS**

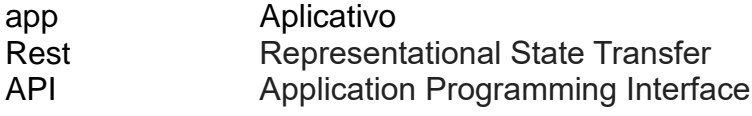

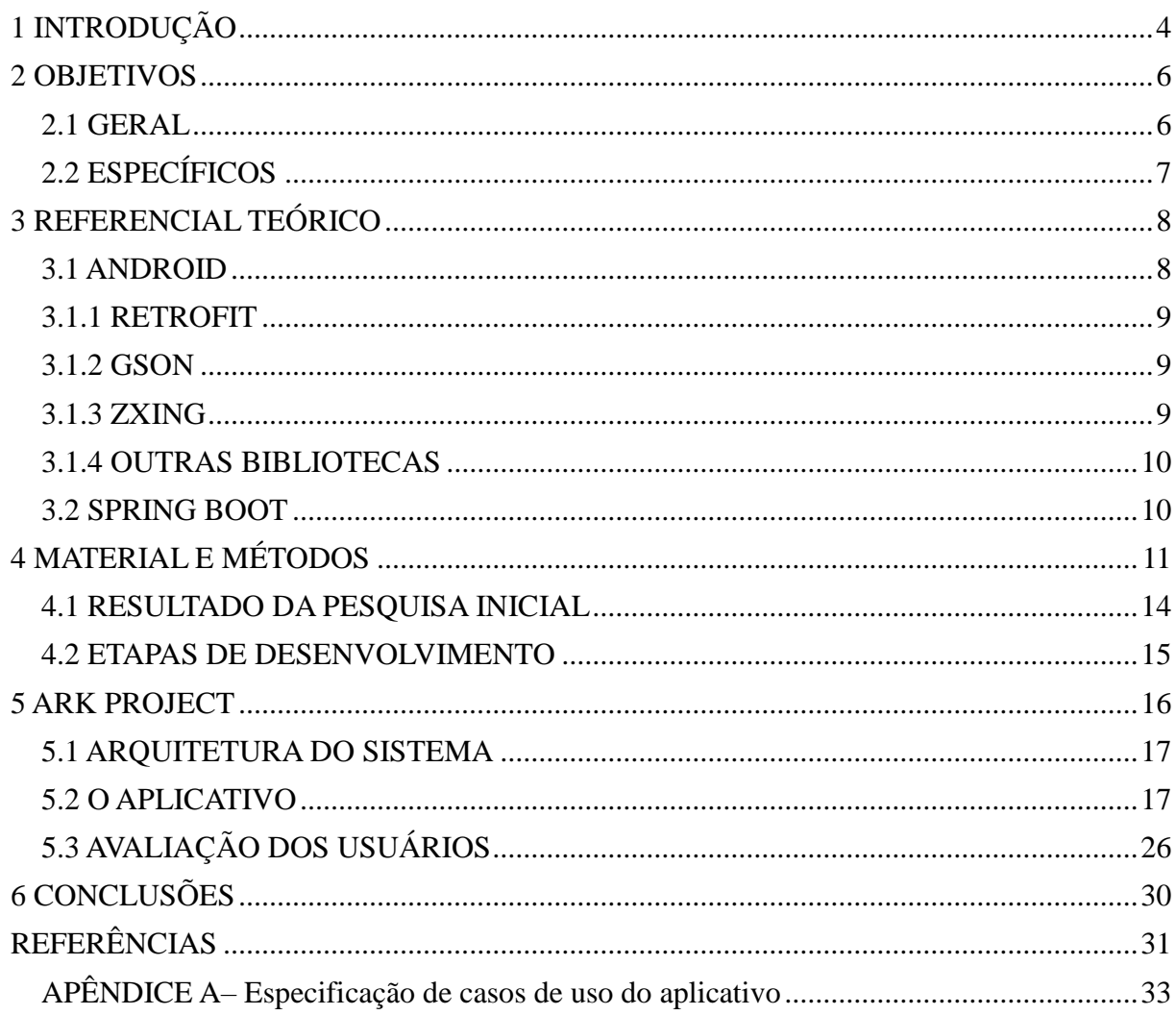

# **SUMÁRIO**

## **1 INTRODUÇÃO**

Durante a realização do atual curso, especificamente na disciplina de Design De Interação Para Dispositivos Móveis, realizei um trabalho em grupo, no qual deveríamos criar a prototipação de telas de um aplicativo com um tema escolhido pelos integrantes, focando nos padrões de design *mobile* para a plataforma escolhida, fosse ela Android ou iOS. Na época, criamos protótipos de um app que tinha como objetivo auxiliar pessoas que necessitavam da contratação de voluntários para a realização de diversos serviços, assim como auxiliar alunos que estivessem precisando de atividades para adicionar as horas formativas dos cursos de graduação.

Tendo como base essa ideia inicial, realizando algumas mudanças de escopo e utilização, decidi criar o "Ark Project", um aplicativo de gerenciamento de eventos em que os usuários podem se inscrever para participar e criar eventos de cunho ambiental e social, com o objetivo de promover mudança e melhoria em tais setores.

Estabeleci também que a aplicação deveria focar na privacidade do usuário, visto que atualmente muitos dos aplicativos disponíveis possuem termos de uso e privacidade duvidosos, e que acabam utilizando os dados daquele de maneira indiscriminada. Um exemplo é a quantidade de informações pessoais que podem levar as empresas derivadas do Facebook (WhatsApp, Instagram, entre outros) a traçar um perfil com as informações fornecidas por seus usuários: gostos, local em que residem, círculo de amigos ou produtos que mais compram.

Dessa forma, resolvi utilizar uma tecnologia cujo número de usuários tem aumentado consideravelmente nos últimos anos, os *smartphones*, especificamente um *software* para estes, como forma de auxiliar pessoas que queiram defender uma causa ou aprender mais sobre esta.

Para isso, escolhi a plataforma Android, por ser o sistema operacional mais utilizado no país, visto que representam 91,6% dos smartphones vendidos no Brasil. A linguagem de programação escolhida para o desenvolvimento foi o Java, visto que é uma aplicação nativa, assim como para a criação do *backend* do app, cujo framework utilizado foi o Spring.

Dessa forma, resolvi utilizar uma tecnologia cujo número de usuários tem aumentado consideravelmente nos últimos anos, os smartphones, especificamente um software para estes, como forma de auxiliar pessoas que queiram defender uma causa ou aprender mais sobre esta.

Para isso, escolhi a plataforma Android, por ser o sistema operacional mais utilizado no país, visto que representam 93,2% dos smartphones vendidos no mundo (CARVALHO, 2017). A linguagem de programação escolhida para o desenvolvimento foi o Java, visto que é uma aplicação nativa, assim como para a criação do backend do app, cujo framework utilizado foi o Spring.

5

#### **2 OBJETIVOS**

Os motivos para a criação do projeto, são, além da necessidade da criação de uma plataforma para interação social com foco em ações ambientais, o fato de, atualmente, não existir uma aplicação realmente popular que possua estas como principal objetivo. Dessa forma, além de suprir uma possível necessidade de mercado, o Projeto Ark ainda servirá como intermediador entre pessoas interessadas em participar de eventos e criadores destes.

#### 2.1 GERAL

Uma frase bastante conhecida de Mahatma Gandhi é "Seja a mudança que você quer ver no mundo", uma reflexão que transparece nas atitudes de ativistas ambientais, que lutam pela transformação do mundo em que vivemos, mesmo com os empecilhos colocados por grandes instituições, tais como empresas multimilionárias ou mesmo governos focados apenas no desenvolvimento econômico. Um exemplo disso, é a ativista Greta Thunberg, que com apenas 16 anos foi eleita a pessoa do ano pela revista Time.

A ideia do projeto ARK é demonstrar que atitudes simples podem mudar o mundo: a ativista citada anteriormente começou com uma placa que dizia "Greves escolares pelo clima", o que a levou recentemente ao maior movimento pelo meio ambiente já visto, com mais de um milhão de jovens pelo mundo, saindo às ruas para reivindicar uma atitude dos líderes mundiais em relação ao meio ambiente.

Para isso, o aplicativo irá disponibilizar uma plataforma, na qual os usuários poderão interagir, seja criando um evento, confirmando presença em um destes. Como citado anteriormente, o objetivo do aplicativo é de atuar como intermediador entre pessoas que querem dispor de um tempo para auxiliar em causas com as quais se identifiquem e nichos específicos que carecem de atenção.

## 2.2 ESPECÍFICOS

Os objetivos específicos do trabalho são, além de apontar uma solução, tendo em vista a ausência de softwares com tal objetivo no mercado, analisar as avaliações dos usuários em relação ao aplicativo, descrever quais apontamentos foram realizados por estes, principalmente no que diz respeito a melhorias que podem ser realizadas na plataforma, assim como quais os itens se destacaram como qualidades na aplicação. Dessa forma, será possível avaliar a viabilidade do sistema, assim como verificar se este seria de fato útil.

Além disso, o trabalho irá descrever as etapas de criação do aplicativo, desde a pesquisa realizada com os possíveis usuários, passando pelo detalhamento das tecnologias e métodos utilizados, pela descrição das funcionalidades da aplicação, até a pesquisa realizada com os testadores desta.

### **3 REFERENCIAL TEÓRICO**

Para o desenvolvimento da aplicação, algumas tecnologias foram essenciais. O sistema operacional escolhido foi o Android, pela familiaridade com a linguagem nativa, assim como o framework de desenvolvimento Spring, escolhido para a programação do backend. Além disso, o modelo de API escolhido foi o Rest, bastante popular em aplicações mobile.

#### 3.1 ANDROID

O sistema operacional Android foi criado pela Google em 2008 e atualmente é o mais utilizado no mundo, tendo mais de 2,5 bilhões de usuários (PAYÃO, 2019). Tal sistema foi desenvolvido a partir de uma modificação de uma versão do Linux e atualmente está na versão 11 (Android R).

Por ser de código aberto, tal S.O. é utilizado por uma vasta gama de dispositivos, que vão de smartphones e tablets, até smartwatches e smart TV's. Dessa forma existe uma grande variedade de marcas que adotaram o Android como sistema operacional oficial. Tendo isso em vista, escolher este para o desenvolvimento de aplicações é a melhor forma de permitir a disponibilização destas para uma grande quantidade de usuários.

Os app's desenvolvidos para dispositivos Android podem ser disponibilizados para o público por meio da PlayStore, uma loja de aplicativos. Esta plataforma permite o download de jogos e aplicativos relacionados a temas como saúde, qualidade de vida, redes sociais, entre outros. Além disso, é importante ressaltar que a IDE Android Studio é a mais comumente utilizada para programação em Android nativo, seja ela em Java ou em Kotlin.

Para o desenvolvimento do Ark Project, foram utilizadas algumas bibliotecas fundamentais para o funcionamento da aplicação.

O Retrofit é uma biblioteca extremamente útil para a implementação de chamadas de API. Essa biblioteca faz uso de annotations e objetos do tipo POJO (Plain Old Java Object). Além disso, além de requisições simples, o Retrofit suporta o envio, através do HTTP, de objetos de tipo complexo, lista de objeto e imagens (RETROFIT, 2021).

No aplicativo desenvolvido, todas as chamadas de API foram feitas utilizando tal biblioteca. Esta foi escolhida por apresentar um desempenho superior em relação ao envio de imagens em relação a outra biblioteca, também bastante utilizada, Volley. Em consoante, o procedimento para a realização das chamadas é mais simples, tornando o código mais limpo e compreensível.

### 3.1.2 GSON

Gson é uma biblioteca bastante popular, utilizada para a serialização e deserialização de objetos, ou seja, na transformação destes em JSON, e vice-versa (GSON, 2021).

A biblioteca foi escolhida para a manipulação dos objetos que eram enviados e recebidos, do aplicativo para a API, possibilitando assim uma conversão menos trabalhosa de objetos complexos.

### 3.1.3 ZXING

ZXing é uma biblioteca que possibilita a leitura e criação de QRCodes e códigos de barra (ZXING, 2021). No Ark Project ela foi necessária para a criação do QRCode do perfil de usuário, assim como na leitura deste na hora da realização da confirmação de presença no evento. Além de ser de simples utilização, a biblioteca fornece um layout pronto da tela de leitura, o que facilita o desenvolvimento.

### 3.1.4 OUTRAS BIBLIOTECAS

Além das bibliotecas citadas, outras foram utilizadas no desenvolvimento da aplicação. Para criar alguns layouts da tela, foi utilizado o CardView, modelo disponibilizado por uma biblioteca de mesmo nome, além do RecyclerView, biblioteca que permite a criação de listas grandes sem a alocar memória desnecessariamente. Também foi utilizada a biblioteca de design do Android, para a criação dos layouts.

#### 3.2 SPRING BOOT

O framework escolhido para o desenvolvimento do backend da aplicação foi o Spring Boot, plataforma de código aberto com base em Java, que tem como principal qualidade a simplificação de processos de configuração. O foco deste é o desenvolvimento rápido de webservices.

Além das bibliotecas citadas, outras foram utilizadas no desenvolvimento da aplicação. Para criar alguns layouts da tela, foi utilizado o CardView, modelo disponibilizado por uma biblioteca de mesmo nome, além do RecyclerView, biblioteca que permite a criação de listas grandes sem a alocar memória desnecessariamente. Também foi utilizada a biblioteca de design do Android, para a criação dos layouts.

O framework escolhido para o desenvolvimento do backend da aplicação foi o Spring Boot, plataforma de código aberto com base em Java, que tem como principal qualidade a simplificação de processos de configuração. O foco deste é o desenvolvimento rápido de webservices (AFONSO, 2020).

Para a utilização do framework, foi utilizada a IDE Spring Tool Suite, que tem como base o Eclipse, bastante utilizado para a programação em Java.

# **4 MATERIAL E MÉTODOS**

Para embasar a elaboração do aplicativo, decidi realizar uma pesquisa utilizando o Google Forms, para saber mais acerca da utilização de aplicativos de eventos, assim como sobre a experiência dos usuários com os disponíveis no mercado.

No total 18 pessoas responderam à pesquisa. As primeiras perguntas do questionário tinham como objetivo estabelecer o público-alvo do aplicativo. Sendo assim, a primeira questão foi "Qual o seu sexo?" (Figura 1) e a segunda "Qual é a sua idade?" (Figura 2).

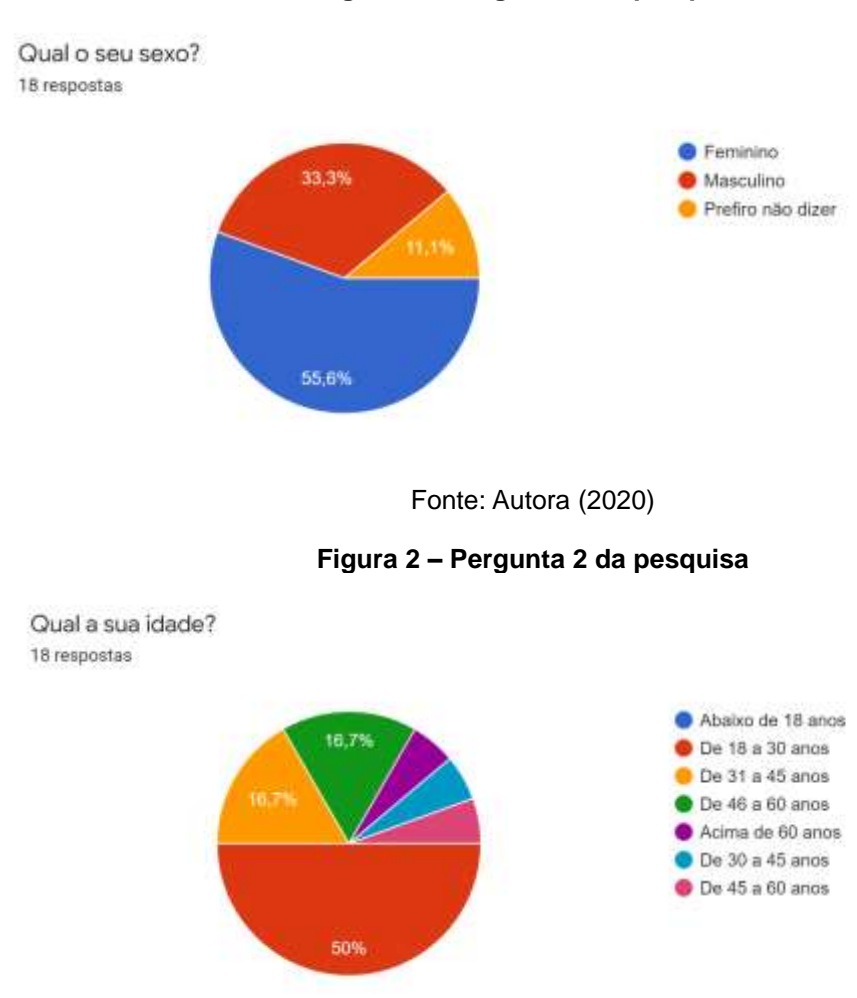

**Figura 1 – Pergunta 1 da pesquisa**

Fonte: Autora (2020)

Como é possível visualizar no gráfico, 55% dos participantes correspondem ao sexo feminino. Além disso, em relação a idade, 50% tem entre 18 e 30 anos. Além disso, achei muito importante verificar se algum dos participantes não possuía um smartphone (Figura 3). Foi possível constatar que 16,7% destes se encaixaram em tal categoria.

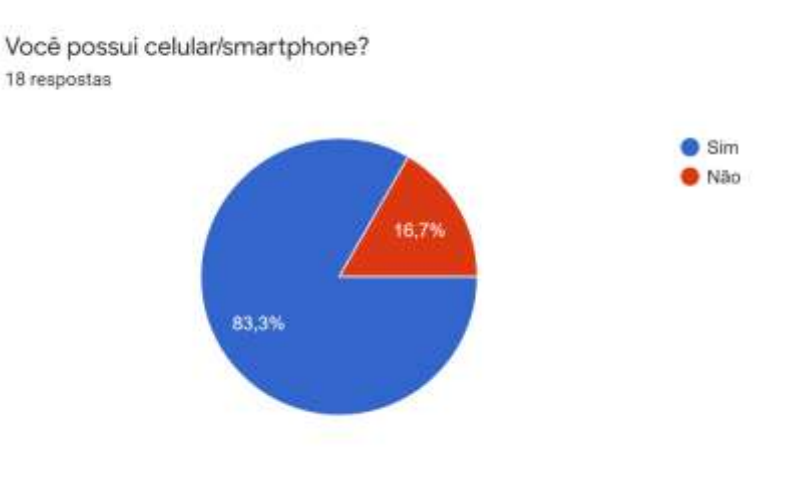

#### **Figura 3 – Pergunta 3 da pesquisa**

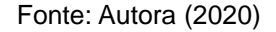

A seguir, perguntei aos participantes se estes conheciam algum aplicativo de eventos (Figura 4). 73% destes informaram que sim. Destes, 75% responderam que utilizam que conhecem ou utilizam o Facebook como app de eventos (Figura 5).

#### **Figura 4 – Pergunta 4 da pesquisa**

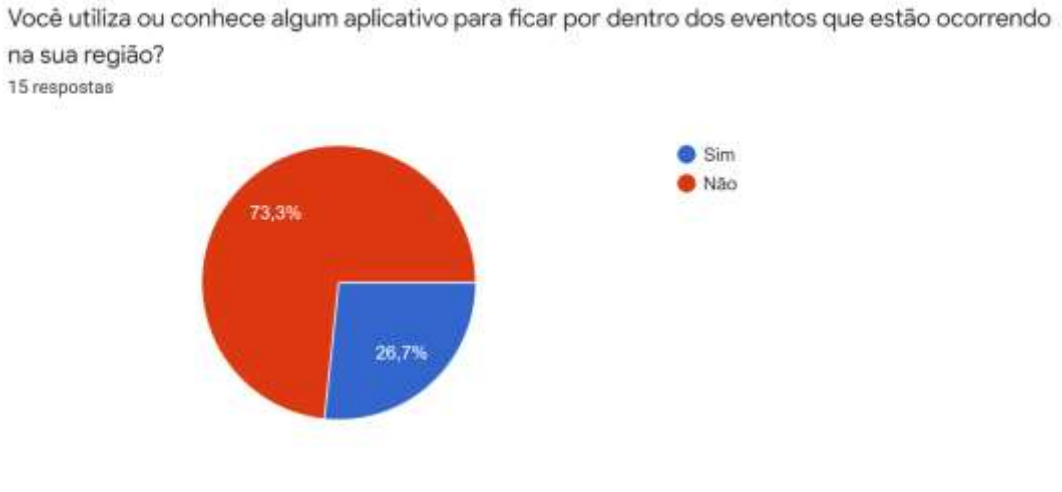

Fonte: Autora (2020)

12

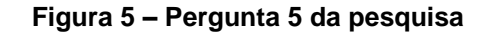

Quais aplicativos você conhece/ utiliza? 4 respostas

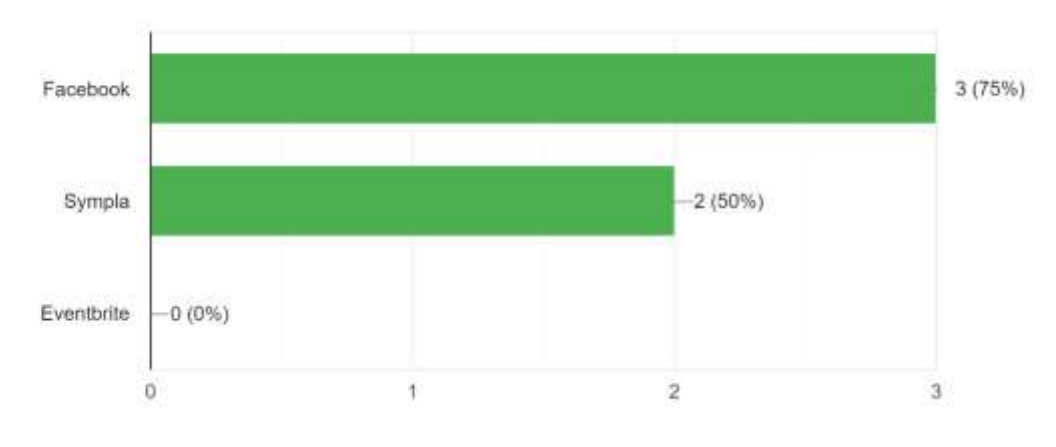

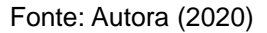

Ao serem perguntados sobre como avaliam os aplicativos de eventos utilizados (Figura 6), 40% dos participantes da pesquisa informaram que os classificam como "Ótimos".

#### **Figura 6 – Pergunta 6 da pesquisa**

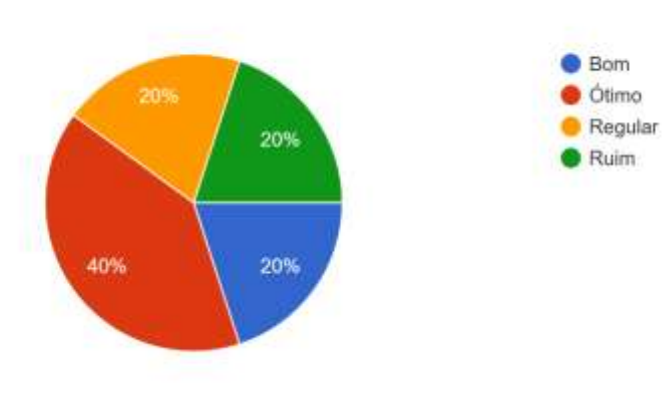

Como você avalia o/os aplicativo/aplicativos de eventos conhecidos? 5 respostas

Fonte: Autora (2020)

Além disso, ao serem perguntados acerca de quais características poderiam melhorar em relação aos aplicativos existentes (Figura 7), 80% selecionou a opção "Menos anúncios na tela". Em segundo lugar ficou a opção "Telas mais simples e intuitivas", com 40%.

**Figura 7 – Pergunta 7 da pesquisa**

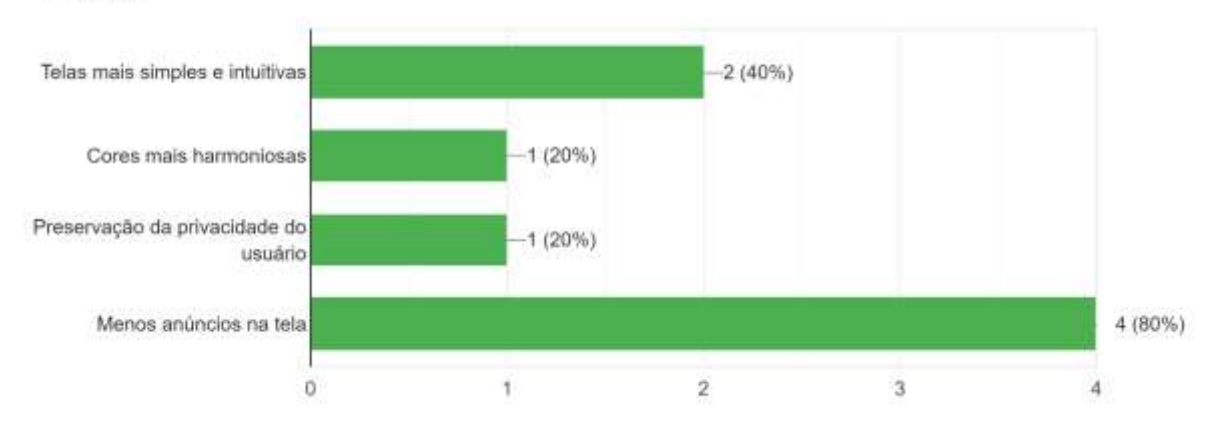

Quais características poderiam ser melhoradas nos aplicativos utilizados? 5 respostas

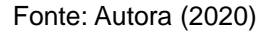

Finalmente, ao questionar "Você conhece algum aplicativo de eventos que possua como foco atividades sociais e ambientais?", 100% dos usuários respondeu que não. Em contrapartida, quando questionados sobre qual seria um fator motivador para a utilização de um aplicativo de eventos, 60% respondeu que seria "Uma experiência personalizada, com eventos relevantes sendo mostrados para mim", enquanto 53% selecionou a opção "Saber que a aplicação não irá utilizar minhas informações pessoais indevidamente".

### 4.1 RESULTADO DA PESQUISA INICIAL

Com a pesquisa foi possível constatar que de fato não existem aplicativos realmente populares com foco em eventos ambientais e sociais, e que a aplicação mais conhecida no quesito eventos é o Facebook. Sendo assim, é possível afirmar que o projeto Ark seria de certa forma inovador no mercado. No próximo capítulo irei explicar mais sobre como o aplicativo foi criado, quais ferramentas e linguagens de programação foram utilizadas, entre outros fatores essenciais para o desenvolvimento.

#### 4.2 ETAPAS DE DESENVOLVIMENTO

Iniciei a elaboração do projeto pelo desenvolvimento do aplicativo Android, sendo que para isto, utilizei a linguagem Java, por uma questão de domínio e experiência em relação a esta e devido ao fato de que é um sistema nativo Android. A arquitetura do aplicativo escolhida foi a MVC (Model View Controller), um modelo bastante utilizado em desenvolvimento mobile.

A primeira etapa do desenvolvimento foi a elaboração das telas da aplicação. Desenvolvi estas e implementei um fluxo básico entre elas, para facilitar a visualização do sistema. Após esta etapa, iniciei a elaboração da lógica de programação, assim como a criação dos métodos de validação dos campos de preenchimento do usuário, como os encontrados nas telas de login e cadastro.

Após esta etapa, iniciei o desenvolvimento do backend, utilizando também a linguagem Java no framework Spring, que por sua vez, utilizando a integração com o gerenciador de banco de dados escolhido, neste caso o PostgreSQL, foi responsável pela criação das tabelas do banco de dados relacional.

Criei os métodos responsáveis pelas operações relacionadas ao usuário, assim como as responsáveis pelos eventos e gerei um arquivo executável do tipo .jar, para a instalação na máquina onde o serviço do backend ficaria armazenado. Para isto, criei uma instância do Amazon Elastic Compute Cloud (Amazon EC2), que pode ser definido como um servidor virtual na nuvem, instalei nesta os programas necessários, sendo estes o PostgreSQL – gerenciador de banco de dados e o Java, responsável pela execução do arquivo do backend, e executei o arquivo, disponibilizando assim o acesso ao servidor pelo aplicativo. Após realizar esta etapa, implementei as chamadas de API para o servidor criado, permitindo assim a comunicação entre aplicação e servidor.

Em seguida criei todas as chamadas de API necessárias na parte da aplicação, e realizei a integração entre app e servidor. No próximo capítulo, é possível compreender mais sobre o funcionamento do aplicativo, suas funcionalidades, assim como visualizar as telas deste.

### **5 ARK PROJECT**

Neste capítulo, irei apresentar a arquitetura do aplicativo "Ark Project", bem como o sistema final e suas funcionalidades.

O app permite que os usuários interajam tanto como gestores de eventos, quanto como usuários. Sendo assim ao criar uma conta, o usuário pode tanto realizar funções como a criação, edição e cancelamento de um evento, quanto se inscrever em eventos criados por outros usuários, ou cancelar a inscrição realizada anteriormente.

Para o desenvolvimento do aplicativo, criei um diagrama de casos de uso na etapa de modelagem do sistema, conforme mostrado na Figura 17.

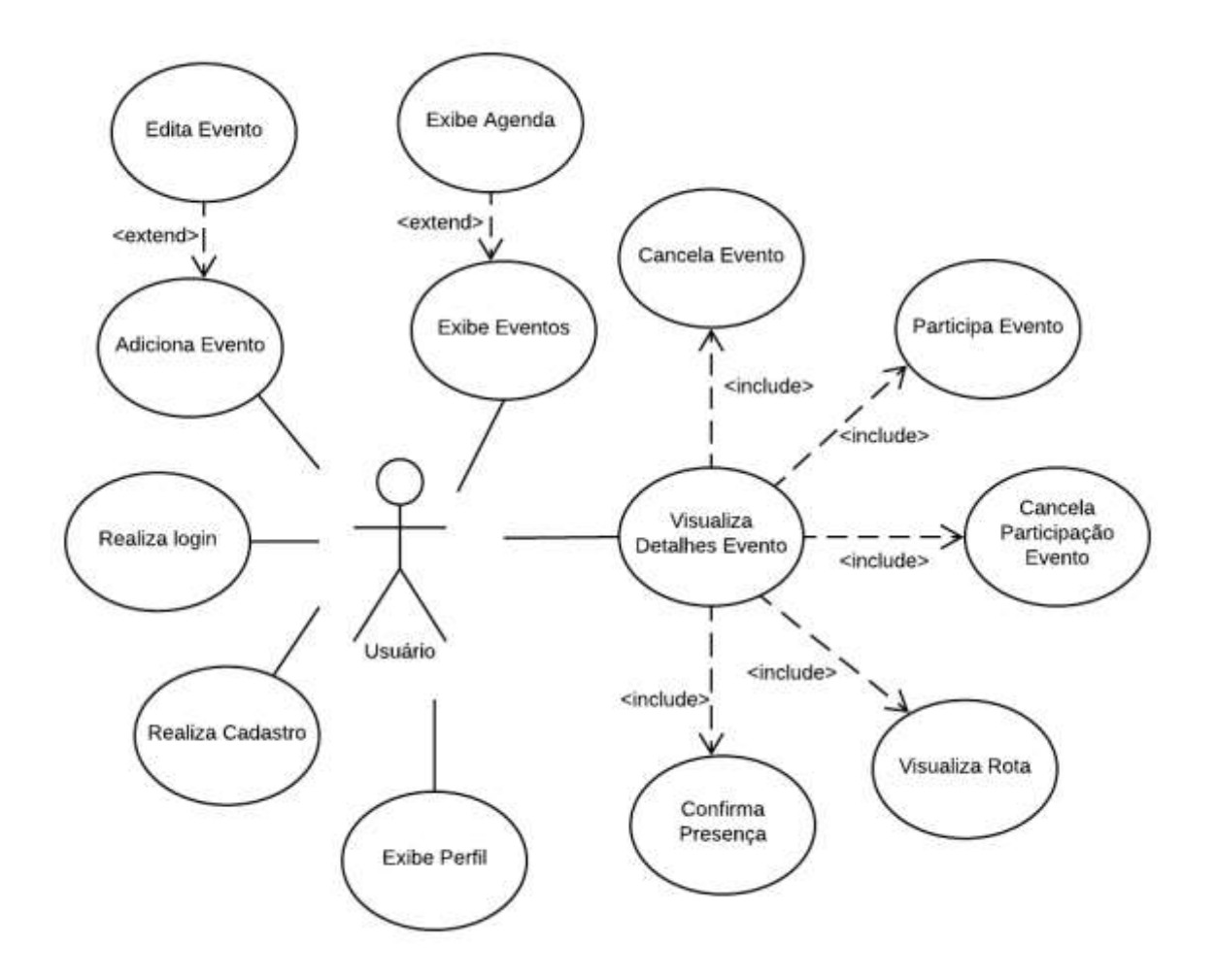

**Figura 8 – Diagrama de casos de uso**

Fonte: Autora (2020)

Os casos de uso representam uma visão geral da aplicação, que foi aperfeiçoada até a versão final.

A seguir, é possível visualizar todas as funcionalidades de cada módulo do sistema, suas características técnicas e de usabilidade.

### 5.1 ARQUITETURA DO SISTEMA

Para que ocorra a comunicação, ou seja, o envio e o recebimento de informações entre o backend e o aplicativo Android, este utiliza a arquitetura de Web Services baseada na arquitetura REST, aplicando RestFul e utilizando JSON para comunicação entre os sistemas.

As permissões necessárias da aplicação são a de acesso a câmera, para a funcionalidade de confirmação de presença, assim como de acesso ao armazenamento interno do dispositivo, para que seja possível adicionar uma imagem aos eventos criados.

#### 5.2 O APLICATIVO

Ao iniciar, o aplicativo exibe uma Splash Screen (Figura 9), que pode ser definida como uma tela de abertura, com a logo da aplicação e uma tela de fundo.

Após a exibição da tela inicial, o aplicativo redireciona o usuário para a tela de login (Figura 10). Esta tela apresenta a logo do aplicativo no topo, além dos campos de formulário, o botão "Entrar" e a opção "Cadastre-se". Nesta tela, podem ocorrer dois comportamentos: o usuário pode realizar o login com as credenciais previamente cadastradas, ou selecionar a opção "Cadastre-se" e criar uma conta na aplicação.

**Figura 9 – Splash Screen do aplicativo**

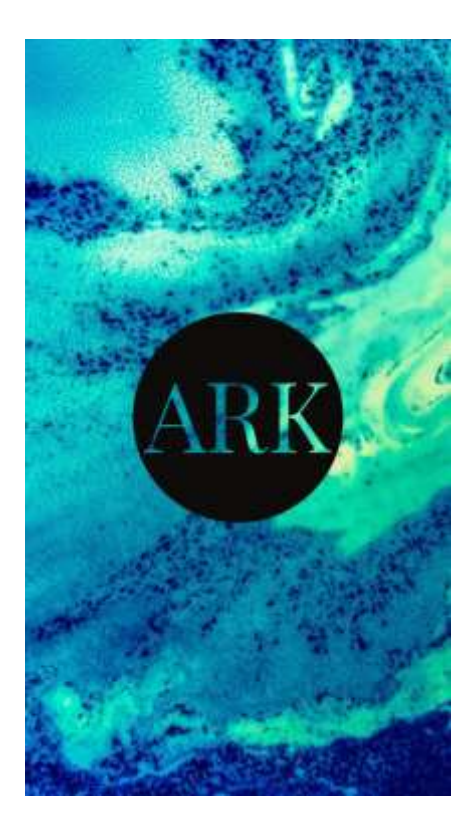

Fonte: Autora (2020)

Para a realização do login, o usuário deve digitar o e-mail e a senha do cadastro e clicar no botão "Login". O sistema verifica se os campos foram preenchidos, e em caso positivo, envia uma solicitação para o servidor com os dados informados, e o servidor, por sua vez, retorna o usuário correspondente as credenciais ou uma mensagem informando que o usuário não foi encontrado, caso a senha esteja incorreta ou o e-mail informado não possua um cadastro no sistema. Em caso negativo, o aplicativo apresenta uma mensagem informando que os campos devem ser preenchidos corretamente.

Caso o usuário deseje criar uma conta no aplicativo, ele deve selecionar a opção "Cadastre-se", localizada abaixo do botão "Entrar". Dessa forma este será redirecionado para a tela de cadastro (Figura 11). Assim como a tela de login, esta apresenta a logo do aplicativo no topo, além dos campos do formulário e o botão "Cadastrar".

**Figura 10 – Tela de login do aplicativo**

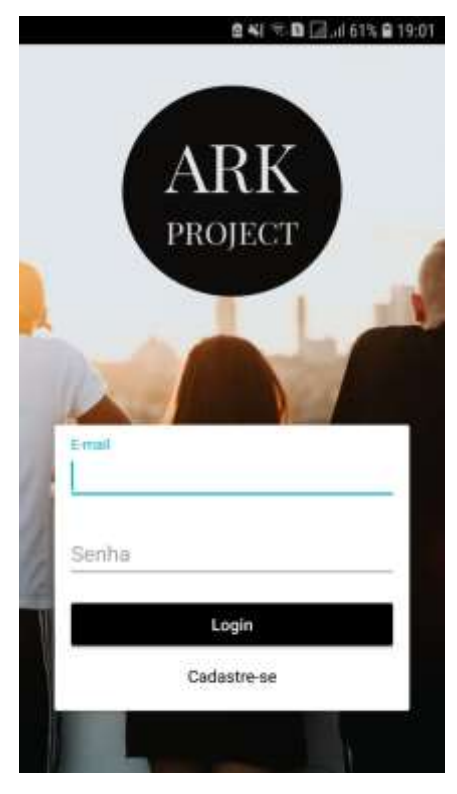

Fonte: Autora (2020)

Para criar uma conta, o usuário precisa preencher os campos "Nome", com o nome completo, "Data de nascimento", "E-mail" e "Senha". Tais informações são necessárias apenas para assegurar a criação de um usuário único, manter o vínculo dos eventos criados com este, assim como para a criação posterior do QRCode do usuário, que é um objeto serializado no formato JSON com os dados do usuário que servirá como identificação ao participar de eventos, especificamente na etapa de confirmação de presença.

Escolhi solicitar apenas as informações necessárias para estas etapas, visto que o foco do aplicativo também está na proteção dos dados do usuário, sendo desnecessárias informações pessoais importantes como CPF, RG ou endereço.

No campo "Data de nascimento", foi utilizado um componente nativo chamado DatePicker, para facilitar o controle de entrada do usuário, visto que este pode selecionar apenas datas válidas, ou seja, iguais ou inferiores ao dia atual. Além disso, o campo senha, assim como na tela de login, possui os caracteres ocultos, por uma questão de segurança.

**Figura 11 – Tela de cadastro do aplicativo**

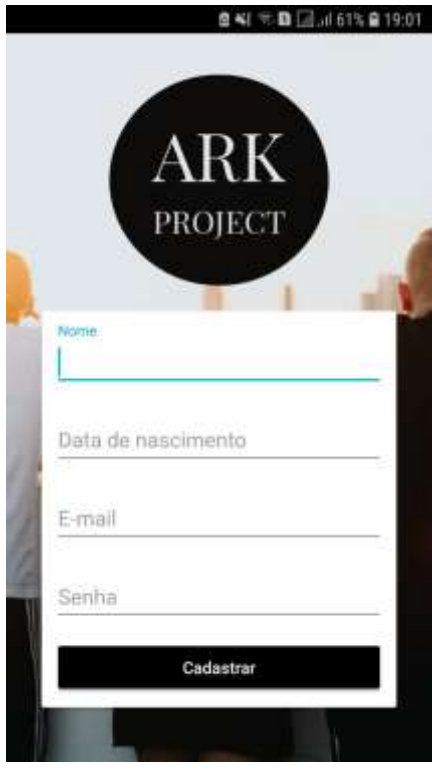

Fonte: Autora (2020)

Após tal etapa, o usuário deverá clicar no botão "Cadastrar". O sistema irá verificar se todos os campos foram preenchidos e, caso contrário, irá exibir uma mensagem informando da obrigatoriedade. Em caso afirmativo, o sistema envia uma solicitação para o servidor com os dados informados, e o servidor, retorna uma mensagem de sucesso ou falha ao criar o usuário.

Após a realização do login, o usuário é redirecionado para a tela inicial (Figura 12), que, por sua vez, irá listar os eventos disponíveis. Cada evento é exibido com as informações de nome, local e data, assim como a respectiva imagem.

Ao selecionar um dos eventos listados, o aplicativo redireciona o usuário para a tela de detalhes do evento. Caso o usuário opte por selecionar o botão "+", localizado no canto inferior direito da tela, o usuário será enviado para a tela de adição de evento. Na tela inicial também é possível observar os itens de menu principais do app, que permanecem visíveis durante toda a navegação:

Menu "Eventos", responsável pela exibição da tela inicial;

- Menu "Agenda", que exibe a lista de eventos criados pelo usuário logado, ou nos quais ele realizou a inscrição;
- Menu "Meu Perfil", que exibe os dados do perfil do usuário, além do QRCode de identificação deste.

효력 국회급.d61% 효19:01 Eventos Ö Mutirao Reuniao  $\ddot{\,}$ Ε

**Figura 12 – Tela inicial do aplicativo**

Fonte: Autora (2020)

Ao selecionar um dos eventos da lista, a imagem de detalhes é exibida (Figura 13), com as informações do evento, sendo estas nome, local, endereço, data, e detalhes do evento. Também é possível visualizar a imagem definida pelo criador do evento.

Abaixo da imagem, fica localizado o botão de rota, que é responsável por redirecionar o usuário para o aplicativo de mapas do dispositivo (Google Maps), exibindo o caminho da localização atual até o endereço do evento em questão.

Ao clicar no botão "Participar", o app envia os dados do usuário e do evento selecionado para o servidor. Caso o limite máximo da lotação deste não tenha sido atingido, o usuário é cadastrado no evento e o aplicativo exibe uma mensagem

de sucesso. Caso contrário, o sistema exibe uma mensagem alertando o usuário de que a lotação máxima do evento já foi atingida.

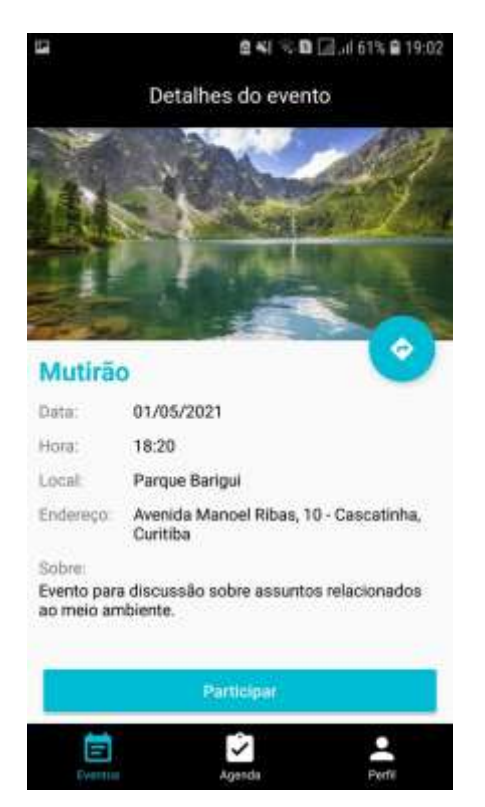

**Figura 13 – Tela de detalhes do evento**

Fonte: Autora (2020)

Enquanto isso, a tela de cadastro de novo evento (Figura 14) possui uma estrutura semelhante à de um formulário. No topo da tela, o usuário pode clicar na opção "Adicionar imagem", o que irá o redirecionar para a galeria do dispositivo. Dessa forma, aquele poderá adicionar uma foto para ser utilizada como *thumbnail* do evento. Após selecionar a imagem, esta aparecerá no topo da tela, abaixo do botão previamente citado.

Além da imagem, o usuário também deve adicionar o nome do evento, o local, data e hora, o endereço, preencher o campo "Sobre" com mais detalhes sobre o evento e clicar no botão "Adicionar evento".

Caso todos os campos tenham sido preenchidos, o sistema faz uma requisição para o servidor, que realiza o cadastro do evento e retorna uma mensagem para o aplicativo, que por sua vez, a exibe para o usuário. Tendo cadastrado o evento,

este poderá ser visualizado na aba "Agenda", juntamente com os outros eventos cadastrados pelo usuário ou nos quais este se inscreveu.

A interface de edição de um evento criado é muito semelhante à de criação. O que difere neste caso é que ao editar, todos os campos da tela são preenchidos com as informações cadastradas, e o usuário pode alterar o que desejar.

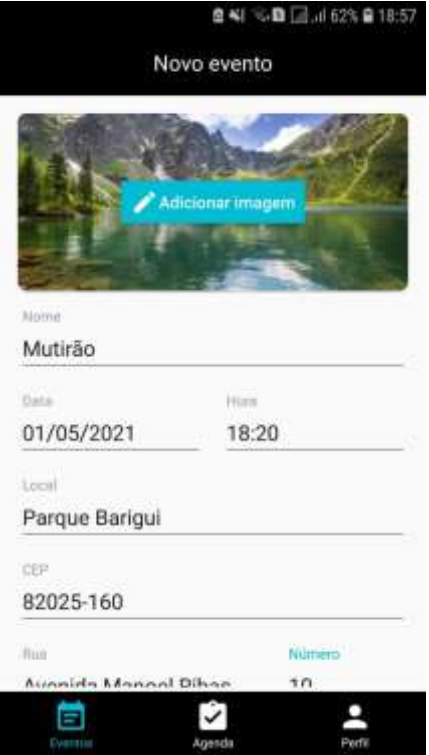

**Figura 14 – Tela de cadastro de evento**

Fonte: Autora (2020)

Caso o usuário selecione a opção de menu "Agenda" no menu inicial, e clique em um evento em que ele previamente se cadastrou, será exibida a opção de cancelar a presença. Ao selecionar essa opção, o aplicativo faz uma requisição para o servidor, cancelando a presença do usuário e atualizando o evento.

Por outro lado, caso ele clique em um evento por ele criado (Figura 15), ele terá uma gama diferente de opções. Caso ele deseje cancelar o evento criado, basta clicar no botão "Cancelar evento". O sistema então irá exibir uma componente *dialog*, para que o usuário confirme a operação. Confirmada, o sistema faz uma requisição ao servidor, que atualiza o status do evento para cancelado, o tornando indisponível. Também existe a possibilidade de edição do evento, citada

24

anteriormente. Para realizar esta operação, basta que o usuário clique no botão "Editar evento", que irá o redirecionar para a tela de edição.

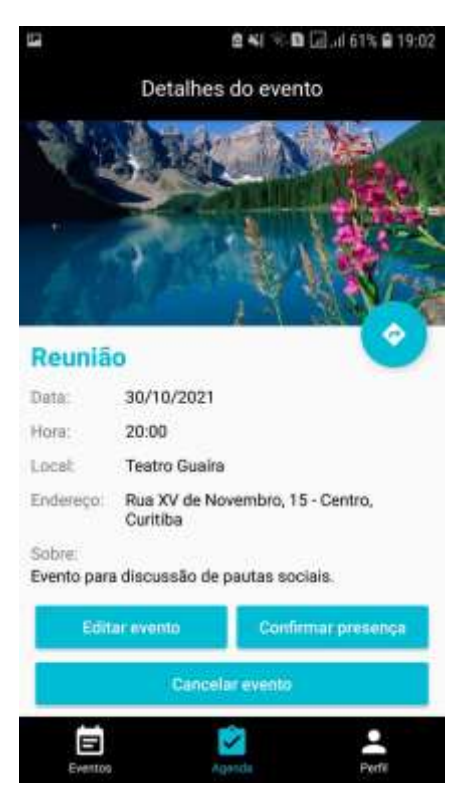

#### **Figura 15 – Tela de evento cadastrado pelo usuário**

Fonte: Autora (2020)

Caso o usuário deseje confirmar a presença de um usuário em um evento por ele cadastrado, deve clicar no botão "Confirmar presença", que irá redirecionar este para a visualização da câmera com o leitor de QRCode. Apontando o leitor para o QRCode localizado no perfil do usuário que está participando do evento, o sistema serializa a informação contida no código e busca as credenciais na lista de usuários cadastrados no evento.

Para a leitura do código, foram utilizadas duas bibliotecas externas:

- Gson: biblioteca responsável pela serialização e desserialização dos objetos do tipo Usuario para criação do QRCode, ou seja, por transformar os dados em um JSON ou em um Objeto;
- ZXing: biblioteca responsável pela leitura e criação do QRCode para exibição na tela de perfil.

A visualização dos eventos na tela "Agenda" (Figura 16) é bastante semelhante à da tela de eventos. A diferença é que os eventos são exibidos em um grid com dois eventos por linha. A tela, assim como a "Eventos" também possui uma barra de pesquisa que permite a busca de eventos por nome ou por data.

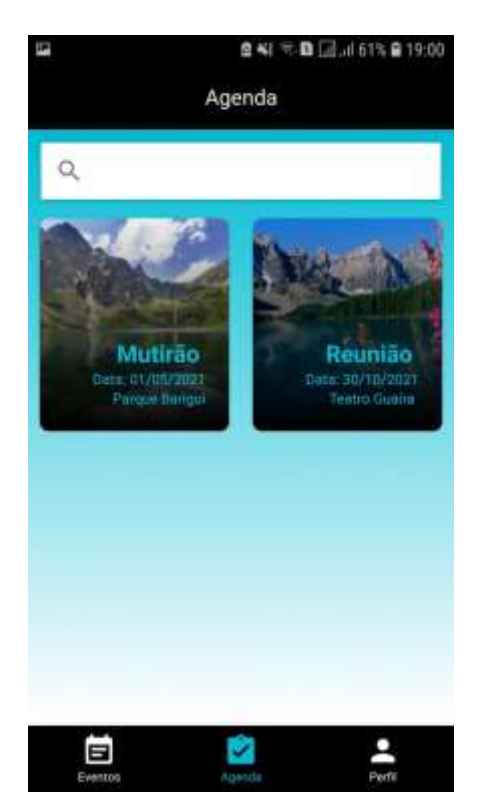

**Figura 16 – Tela de agenda**

Fonte: Autora (2020)

Em contrapartida, a tela de "Perfil" (Figura 17) é responsável pela exibição dos dados do usuário. Além de exibir o nome, e-mail e data de nascimento deste, a tela também exibe um QRCode com tais dados serializados em um JSON, para a respectiva leitura no momento da confirmação de presença nos eventos em que o usuário se inscrever.

Como citado anteriormente, as principais bibliotecas responsáveis pela criação e leitura do código são a Gson e Zxing, ambas gratuitas.

Decidi simplificar o perfil de usuário e não incluir uma funcionalidade de interação direta entre os usuários, como a adição de amigos que existe em redes sociais como o Facebook. Tal decisão foi tomada pois acredito que esta funcionalidade tiraria o foco principal da aplicação, visto que existiria uma probabilidade alta de os

usuários comparem os seus perfis com o de outros usuários, o que no meu ponto de vista é um dos grandes problemas das mídias sociais.

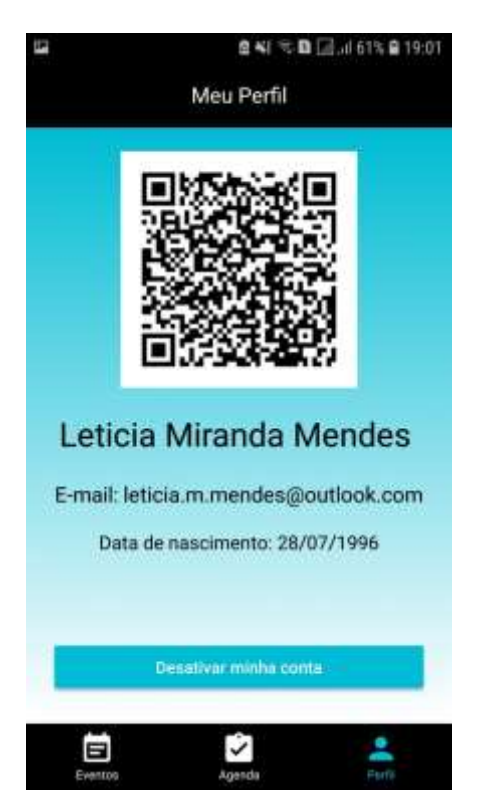

**Figura 17 – Tela de perfil**

Fonte: Autora (2020)

# 5.3 AVALIAÇÃO DOS USUÁRIOS

Para avaliar o aplicativo desenvolvido, disponibilizei o aplicativo para oito testadores. Com a IDE, gerei uma APK (Android Application Pack), um tipo de arquivo específico para a instalação de aplicativos, e a enviei para aqueles.

Depois de um tempo de utilização, solicitei que estes preenchessem um formulário que criei utilizando o Google Forms, com o objetivo de verificar as opiniões e a experiência destes em relação ao aplicativo.

Inicialmente solicitei que os usuários avaliassem o aplicativo de maneira geral (Figura 18), utilizando como base uma nota entre um e cinco, sendo 1 para "Ruim" e 5 para "Ótimo". As avaliações foram em geral positivas: enquanto 50% dos

testadores avaliaram o aplicativo com a nota 5, 37,5% selecionaram a nota 4. Um usuário selecionou a nota 3.

#### **Figura 18 – Avaliação geral do aplicativo**

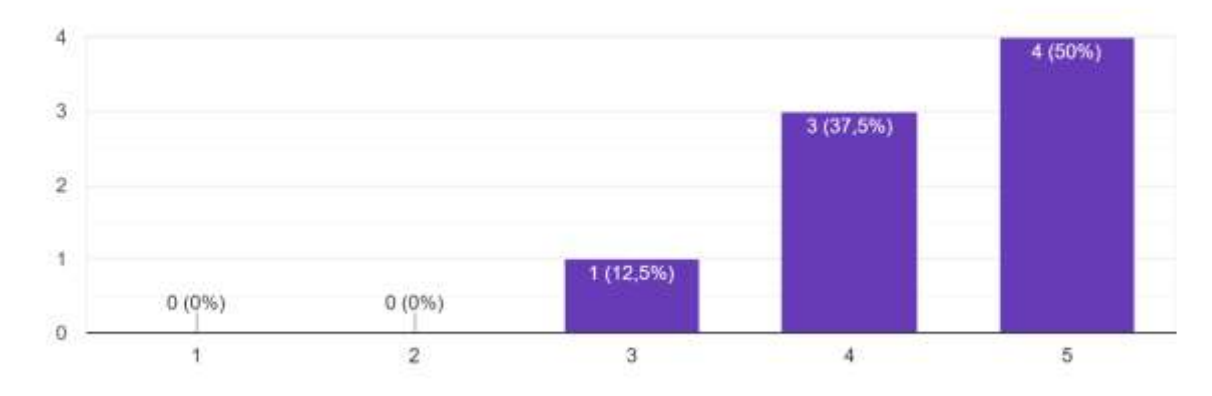

Como você avalia o aplicativo de modo geral? Por favor, selecione uma nota de 1 a 5 8 respostas

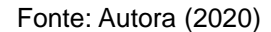

Em seguida, pedi para que os testadores selecionassem quais os aspectos positivos eles encontraram no aplicativo (Figura 19). Deixei disponíveis quatro opções que considerei relevantes: "É intuitivo", "O design é agradável", "A utilização é simples" e "O aplicativo não ocupa muita memória do smartphone". Também deixei habilitada a opção "Outros", para que o usuário pudesse escrever uma qualidade identificada. Esta questão aceitava múltiplas escolhas. Como resultado, 87,5% dos usuários apontou que a utilização é simples, enquanto 62,5% selecionou que o app é intuitivo.

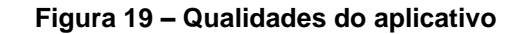

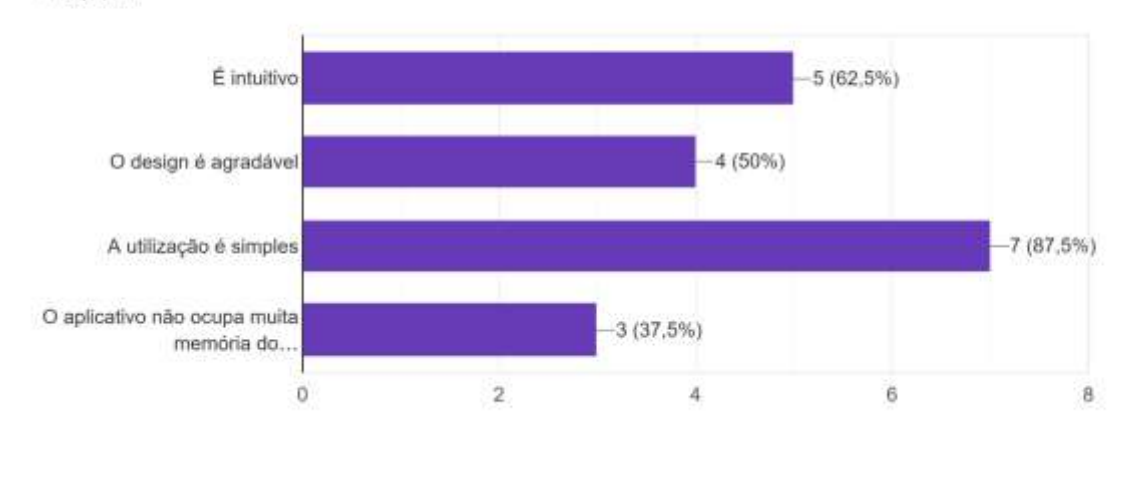

Quais qualidades você considera que o aplicativo possui? 8 respostas

Também perguntei se o usuário utilizaria o aplicativo no dia a dia (Figura 20). Como resultado, 100% dos testadores responderam que sim.

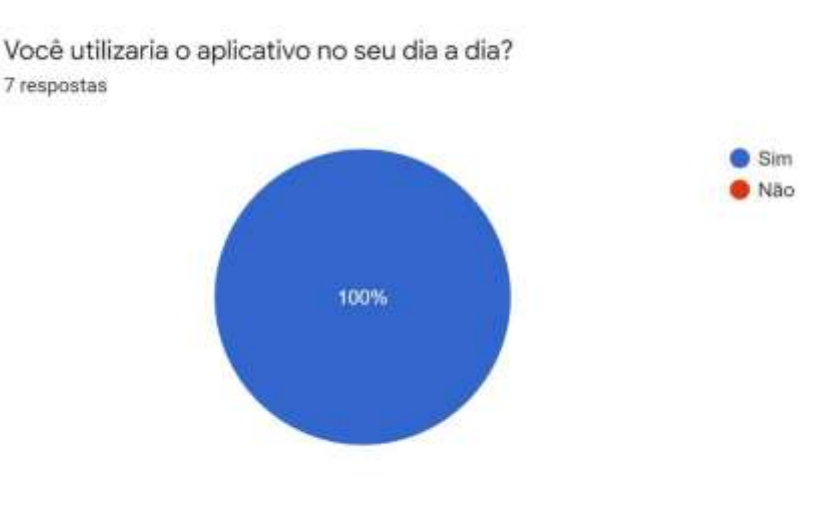

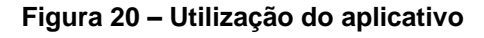

Para finalizar a pesquisa, pedi para que os testadores deixassem uma sugestão de possível melhoria no aplicativo. Como resposta, um dos usuários escreveu "Poderia ter interação entre os usuários". Levando em conta os resultados

Fonte: Autora (2020)

Fonte: Autora (2020)

da pesquisa, assim como a aplicação final, acredito que o aplicativo cumpriu o esperado, de forma que foi possível realizar a ideia inicial com algumas modificações e adaptações, principalmente relacionadas ao escopo do que este deveria atender.

### **6 CONCLUSÕES**

Durante a elaboração do trabalho, pude obter mais conhecimentos acerca dos recursos fornecidos pela plataforma Android, assim como aprender mais acerca do Spring. Também pude visualizar todas a etapas de criação de uma aplicação, da modelagem do sistema até a validação por parte dos usuários.

Após a elaboração do trabalho pude concluir que o sistema criado é viável e bastante útil, sendo que poderia obter uma quantidade expressiva de usuários em caso de envio para a PlayStore, plataforma de downloads de aplicativos Android. Acredito que com o eventual uso, o público-alvo do aplicativo iria se expandir e os tipos de eventos criados poderiam se tornar mais variados: além dos eventos criados com enfoque no meio ambiente ou em causas sociais, ele também poderá intermediar encontros focados em esportes ou outras atividades coletivas.

Além disso, avalio que algumas melhorias podem ser adicionadas em próximas versões, como a integração com aplicativos como o WhatsApp para o compartilhamento dos eventos, a adição de uma forma de pontuação para os usuários que participem de mais eventos. Em consoante, caso o aplicativo seja disponibilizado ao público em geral, naturalmente deverá ser adicionado um limite de eventos que o mesmo usuário pode criar, para evitar uma possível sobrecarga no sistema.

## **REFERÊNCIAS**

RODRIGUES DA SILVA, Rafael. Facebook: a rede social que te conhece muito mais do que você imagina. **Canaltech**, 2019. Disponível em:

https://canaltech.com.br/redes-sociais/facebook-a-rede-social-que-te-conhece-muitomais-do-que-voce-imagina-130041/. Acesso em: 01 nov. 2020.

CARVALHO, Lucas. Android cresce no Brasil e aumenta distância para iOS e Windows Phone. **Olhar Digital**, 2019. Disponível em:

https://olhardigital.com.br/noticia/android-cresce-no-brasil-e-aumenta-distancia-paraios-e-windows-phone/68023. Acesso em: 01 nov. 2020.

GIRARDI, Giovana. Greta Thunberg é eleita Personalidade do Ano pela revista 'Time'. **Estadão**, 2019. Disponível em:

https://sustentabilidade.estadao.com.br/noticias/geral,greta-thunberg-e-eleitapersonalidade-do-ano-pela-revista-time,70003121744. Acesso em: 01 nov. 2020.

PAYÃO, Felipe. Android tem mais de 2,5 bilhões de usuários. Tecmundo, 2019. Disponível em: https://www.tecmundo.com.br/dispositivos-moveis/141038-androidtem-2-5-bilhoes-usuarios.htm. Acesso em: 03 nov. 2020.

RETROFIT. Disponível em: https://square.github.io/retrofit. Acesso em: 12 fev. 2021.

GSON. Disponível em: https://github.com/google/gson. Acesso em: 12 fev. 2021.

ZXING. Disponível em: https://github.com/zxing/zxing. Acesso em: 12 fev. 2021.

AFOSO, Alexandre. O que é Spring Boot?. **Blog Algaworks**, 2017. Disponível em: https://blog.algaworks.com/spring-boot/. Acesso em: 05 nov. 2020.

AMAZON. O que é o Amazon EC2?. **Amazon**, 2020. Disponível em: https://docs.aws.amazon.com/pt\_br/AWSEC2/latest/UserGuide/concepts.html. Acesso em: 05 nov. 2020.

TOTVS. Arquitetura REST: Saiba o que é e seus diferenciais. **TOTVS**, 2020. Disponível em: https://www.totvs.com/blog/developers/rest/. Acesso em: 05 nov. 2020.

# **APÊNDICES**

32

APÊNDICE A– Especificação de casos de uso do aplicativo

# **ESPECIFICAÇÃO DE CASOS DE USO**

# **UC00 - Realiza Cadastro**

**Descrição:** Este caso de uso é responsável pela realização do cadastro de um novo usuário.

**Pré-condições:** O usuário deve estar conectado à internet.

**Ator:** Usuário

# **Fluxo principal**

- 1. O sistema apresenta a tela;
- 2. O usuário digita o nome completo no campo "Nome";
- 3. O usuário seleciona o campo "Data de nascimento";
- 4. O sistema apresenta um componente do tipo "Dialog" para a escolha da data;
- 5. O usuário seleciona a data de nascimento;
- 6. O sistema preenche o campo "Data de nascimento" com a data selecionada;
- 7. O usuário digita o e-mail no campo "E-mail";
- 8. O usuário digita a senha no campo "Senha";
- 9. O usuário clica no botão "Cadastrar";
- 10. O sistema consiste os dados;
- 11. O sistema exibe de sucesso ao realizar o cadastro;
- 12. O caso de uso é encerrado.

# **UC01 - Realiza Login**

**Descrição:** Este caso de uso é responsável pela realização do login de usuário.

**Pré-condições:** O usuário deve estar conectado a internet e já estar previamente cadastrado.

**Ator:** Usuário

# **Fluxo principal**

- 1. O sistema apresenta a tela;
- 2. O usuário digita o e-mail cadastrado no campo "E-mail";
- 3. O usuário digita a senha cadastrada no campo "Senha";
- 4. O usuário clica no botão "Login";
- 5. O sistema consiste os dados;
- 6. O sistema redireciona o usuário para o caso de uso UC02 Exibe Eventos;
- 7. O caso de uso é encerrado.

### **Fluxo Alternativo**

## **A1 - Cadastro**

- 1. O usuário seleciona a opção "Cadastre-se";
- 2. O sistema redireciona o usuário para o caso de uso UC00 Realiza Cadastro;
- 3. O caso de uso é encerrado.

# **UC02 - Exibe Eventos**

**Descrição:** Este caso de uso é responsável pela listagem de eventos disponíveis.

**Pré-condições:** O usuário deve estar conectado à internet e já estar previamente cadastrado e logado no aplicativo.

**Ator:** Usuário

# **Fluxo principal**

1. O sistema busca os eventos disponíveis, não criados pelo usuário;

2. O sistema apresenta os eventos disponíveis, com as informações: nome do evento,

local e data, além da *thumbnail* (imagem);

3. O usuário seleciona um evento da lista; **(A1)**

4. O sistema redireciona o usuário para o caso de uso UC06 - Visualiza Detalhes Evento, enviando os dados do evento selecionado;

5. O caso de uso é encerrado;

### **Fluxo Alternativo**

### **A1 - Pesquisar evento**

1. O usuário seleciona o campo "Buscar";

2. O usuário digita o nome do evento a ser pesquisado;

3. O sistema filtra os eventos listados de acordo com as informações digitadas pelo usuário;

4. O sistema lista os eventos filtrados.

# **UC03 - Exibe Agenda**

**Descrição:** Este caso de uso é responsável pela listagem de eventos criados pelo usuário

ou nos quais ele se cadastrou.

**Pré-condições:** O usuário deve estar conectado à internet e já estar previamente cadastrado e logado no aplicativo.

**Ator:** Usuário

# **Fluxo principal**

1. O sistema busca os eventos criados pelo usuário ou nos quais ele se cadastrou;

2. O sistema apresenta os eventos disponíveis, com as informações: nome do evento,

local e data, além da *thumbnail* (imagem);

3. O usuário seleciona um evento da lista; **(A1)**

4. O sistema redireciona o usuário para o caso de uso UC06 - Visualiza Detalhes Evento, enviando os dados do evento selecionado;

5. O caso de uso é encerrado;

# **Fluxo Alternativo**

### **A1 - Pesquisar evento**

1. O usuário seleciona o campo "Buscar";

2. O usuário digita o nome do evento a ser pesquisado;

3. O sistema filtra os eventos listados de acordo com as informações digitadas pelo usuário;

4. O sistema lista os eventos filtrados.

# **UC04 - Adiciona Evento**

**Descrição:** Este caso de uso é responsável pela adição de um novo evento.

**Pré-condições:** O usuário deve estar conectado à internet e já estar previamente cadastrado e logado no aplicativo.

### **Ator:** Usuário

### **Fluxo principal**

- 1. O sistema apresenta a tela;
- 2. O usuário clica no botão "Adicionar imagem";
- 3. O sistema redireciona o usuário para a galeria;
- 4. O usuário seleciona uma imagem da galeria;
- 5. O sistema exibe a imagem selecionada pelo usuário na tela;
- 6. O usuário preenche o campo "Nome" com o nome do evento;
- 7. O usuário seleciona o campo "Data";
- 8. O sistema apresenta um componente do tipo *Dialog* para a escolha da data;
- 9. O usuário seleciona a data de realização do evento;
- 10. O sistema preenche o campo "Data" com a data selecionada;
- 11. O usuário seleciona o campo "Hora";
- 12. O sistema apresenta um componente do tipo *Dialog* para a escolha da hora;
- 13. O usuário seleciona a hora de realização do evento;
- 14. O sistema preenche o campo "Hora" com a hora selecionada;
- 15. O usuário preenche o campo "Local" com o nome do local de realização do evento;
- 16. O usuário preenche o campo "CEP" com o CEP do local de realização do evento;
- 17. O sistema busca os dados do CEP digitado;
- 18. O sistema preenche os campos "Rua", "Bairro", "Cidade" e "UF" com os dados recuperados com a busca do CEP;
- 19. O usuário preenche o campo "Número" com o número do local;
- 20. O usuário preenche o campo "Lotação" com o número máximo de pessoas que podem participar do evento;
- 21. O usuário preenche o campo "Sobre" com informações adicionais sobre o evento;
- 22. O usuário clica no botão "Adicionar evento";
- 23. O sistema adiciona o evento;
- 24. O sistema exibe uma mensagem de sucesso;
- 25. O caso de uso é encerrado.

### **UC05 - Edita Evento**

**Descrição:** Este caso de uso é responsável pela edição de um evento.

**Pré-condições:** O usuário deve estar conectado à internet e já estar previamente cadastrado e logado no aplicativo. Além disso, o usuário deve selecionar um evento por ele

criado.

**Ator:** Usuário

# **Fluxo principal**

- 1. O sistema preenche a tela com os dados do evento selecionado para a edição;
- 2. O sistema apresenta a tela;
- 3. O usuário clica no botão "Adicionar imagem";
- 4. O sistema redireciona o usuário para a galeria;
- 5. O usuário seleciona uma imagem da galeria;
- 6. O sistema exclui a imagem anteriormente adicionada pelo usuário;
- 7. O sistema exibe a imagem selecionada pelo usuário na tela;
- 8. O usuário preenche o campo "Nome" com o nome do evento;
- 9. O usuário seleciona o campo "Data";
- 10. O sistema apresenta um componente do tipo *Dialog* para a escolha da data;
- 11. O usuário seleciona a data de realização do evento;
- 12. O sistema preenche o campo "Data" com a data selecionada;
- 13. O usuário seleciona o campo "Hora";
- 14. O sistema apresenta um componente do tipo *Dialog* para a escolha da hora;
- 15. O usuário seleciona a hora de realização do evento;
- 16. O sistema preenche o campo "Hora" com a hora selecionada;
- 17. O usuário preenche o campo "Local" com o nome do local de realização do evento;
- 18. O usuário preenche o campo "CEP" com o CEP do local de realização do evento;
- 19. O sistema busca os dados do CEP digitado;

20. O sistema preenche os campos "Rua", "Bairro", "Cidade" e "UF" com os dados recuperados com a busca do CEP;

21. O usuário preenche o campo "Número" com o número do local;

22. O usuário preenche o campo "Lotação" com o número máximo de pessoas que podem participar do evento;

23. O usuário preenche o campo "Sobre" com informações adicionais sobre o evento;

24. O usuário clica no botão "Editar evento";

- 25. O sistema atualiza o evento;
- 26. O sistema exibe uma mensagem de sucesso;
- 27. O caso de uso é encerrado.

# **UC06 - Visualiza Detalhes Evento**

**Descrição:** Este caso de uso é responsável pela exibição dos detalhes de um evento.

**Pré-condições:** O usuário deve estar conectado à internet e já estar previamente cadastrado e logado no aplicativo.

**Ator:** Usuário

# **Fluxo principal**

1. O sistema preenche os campos da tela com os dados do evento previamente selecionado;

- 2. O sistema apresenta a tela;
- 3. O caso de uso é encerrado;

# **UC07 - Participa Evento**

**Descrição:** Este caso de uso é responsável pela participação em um evento.

**Pré-condições:** O usuário deve estar conectado a internet e já estar previamente cadastrado e logado no aplicativo.

**Ator:** Usuário

# **Fluxo principal**

1. O sistema preenche os campos da tela com os dados do evento previamente selecionado;

- 2. O sistema apresenta a tela;
- 3. O usuário clica no botão "Participar";
- 4. O sistema atualiza a lista de presença do evento; **(E1)**
- 5. O sistema exibe uma mensagem de sucesso;
- 6. O caso de uso é encerrado.

## **Fluxo de Exceção**

## **E1 - Lotação máxima atingida**

- 1. O sistema exibe uma mensagem de lotação máxima atingida para o evento;
- 2. O caso de uso é encerrado.

# **UC08 - Cancela Evento**

**Descrição:** Este caso de uso é responsável pelo cancelamento de um evento.

**Pré-condições:** O usuário deve estar conectado a internet e já estar previamente cadastrado e logado no aplicativo. Além disso, o usuário deve selecionar um evento por ele

criado.

### **Ator:** Usuário

# **Fluxo principal**

1. O sistema preenche os campos da tela com os dados do evento previamente selecionado;

2. O usuário seleciona a opção "Cancelar evento";

3. O sistema exibe um componente do tipo Dialog, perguntando se o usuário confirma

- o cancelamento do evento;
- 4. O usuário seleciona a opção "Sim";
- 5. O sistema atualiza o status do evento;
- 6. O sistema exibe uma mensagem de sucesso;
- 7. O caso de uso é encerrado.

# **UC09 - Cancela Participação Evento**

**Descrição:** Este caso de uso é responsável pelo cancelamento da participação em um

evento.

**Pré-condições:** O usuário deve estar conectado à internet e já estar previamente cadastrado e logado no aplicativo.

**Ator:** Usuário

# **Fluxo principal**

1. O sistema preenche os campos da tela com os dados do evento previamente selecionado;

- 2. O sistema apresenta a tela;
- 3. O usuário clica no botão "Cancelar participação";
- 4. O sistema atualiza a lista de presença do evento;
- 5. O sistema exibe uma mensagem de sucesso;
- 6. O caso de uso é encerrado.

# **UC10 - Visualiza Rota**

**Descrição:** Este caso de uso é responsável pela visualização da rota do local em que o usuário está até o evento selecionado.

**Pré-condições:** O usuário deve estar conectado a internet e já estar previamente cadastrado e logado no aplicativo.

**Ator:** Usuário

# **Fluxo principal**

1. O sistema preenche os campos da tela com os dados do evento previamente selecionado;

2. O sistema apresenta a tela;

3. O usuário seleciona o botão de rota, localizado no canto direito da tela, logo abaixo da *thumbnail* (imagem);

- 4. O sistema envia os dados do local para o aplicativo de mapas da Google;
- 5. O caso de uso é encerrado.

# **UC11 - Confirma Presença**

**Descrição:** Este caso de uso é responsável pela confirmação de presença de usuário em

um evento.

**Pré-condições:** O usuário deve estar conectado a internet e já estar previamente cadastrado e logado no aplicativo. Além disso, o usuário deve selecionar um evento por ele

criado.

**Ator:** Usuário

# **Fluxo principal**

1. O sistema preenche os campos da tela com os dados do evento previamente selecionado;

2. O sistema apresenta a tela;

3. O usuário clica na opção "Confirmar presença";

4. O sistema apresenta a visualização da câmera;

5. O usuário utiliza a câmera para fazer a leitura do *QRCode* do usuário cuja pre-

sença

será confirmada;

- 6. O sistema verifica se o usuário está na lista de presença do evento; **(E1)**
- 7. O sistema exibe um componente do tipo *Dialog* confirmando a presença do usuário;

8. O caso de uso é encerrado.

# **Fluxo de Exceção**

# **E1 - Usuário não está na lista de presença**

3. O sistema exibe um componente do tipo *Dialog* informando que o usuário não está

na lista de presença;

4. O caso de uso é encerrado.

# **UC12 - Exibe Perfil**

**Descrição:** Este caso de uso é responsável pela exibição do perfil de usuário.

**Pré-condições:** O usuário deve estar conectado à internet e já estar previamente

41

cadastrado e logado no aplicativo.

**Ator:** Usuário

# **Fluxo principal**

- 1. O sistema busca os dados do usuário logado no aplicativo;
- 2. O sistema gera um *QRCode* com os dados do usuário logado;
- 3. O sistema apresenta a tela;
- 4. O usuário exibe as informações de perfil;
- 5. O caso de uso é encerrado.